## **Zole mode**

## **START** Open DEMO event

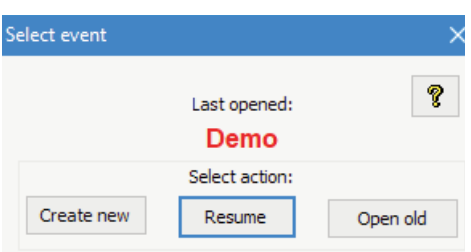

## **START ZOLE MODE**

When you see the BOS main interface you can use alt-ctrl-shift-Z to enable Zole mode

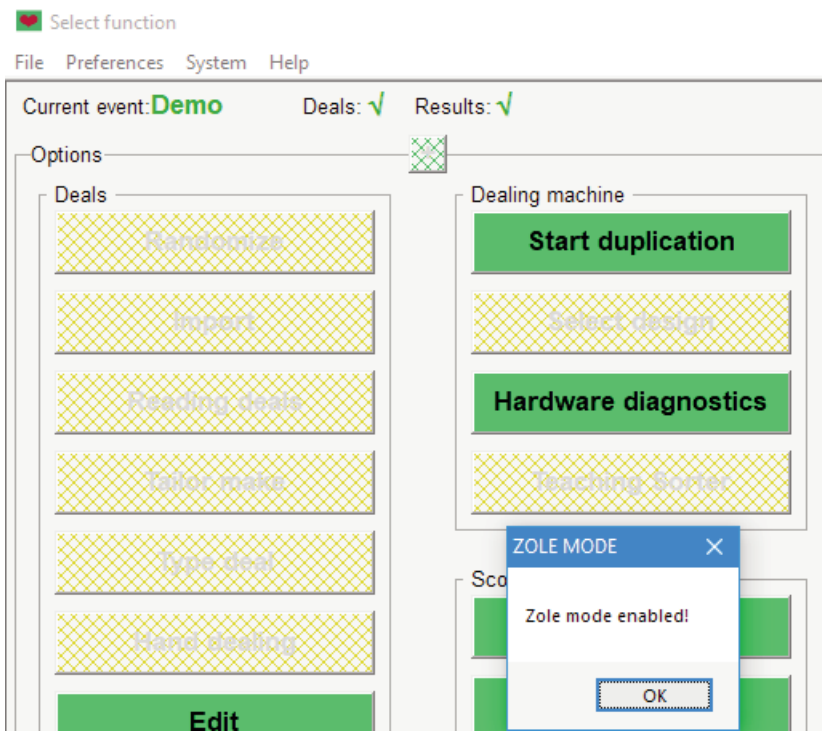

Button colour change will alert you that Zole is enabled

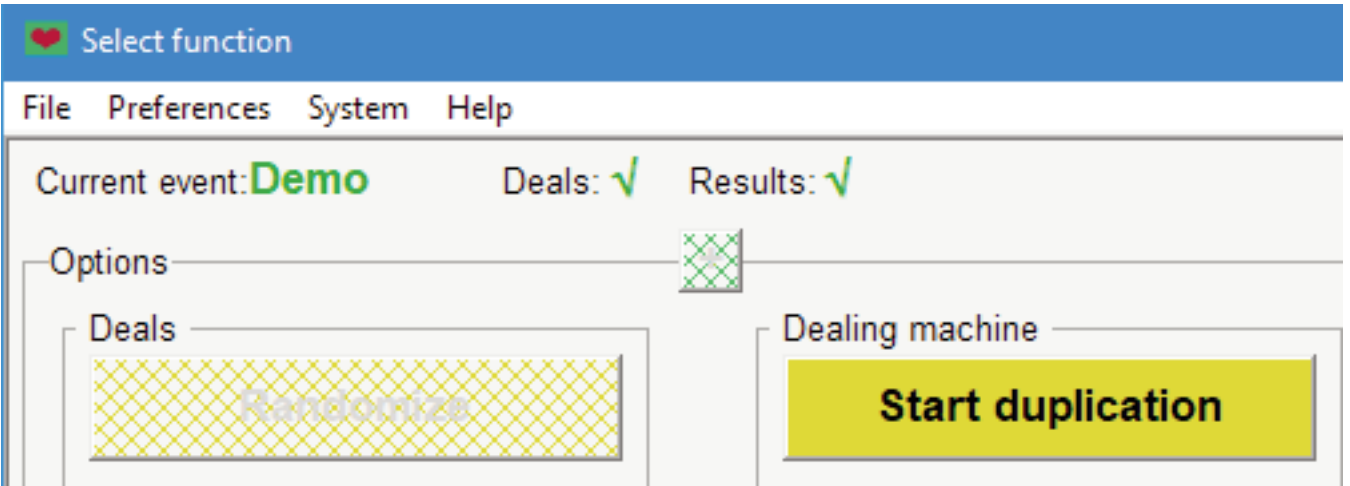

You need to duplicate at least one board in DEMO event before you can create new Zole events.

## **EXIT SOLE MODE**

alt-ctrl-shift-Z anew will exit Zole mode.